# **Penerapan Metode** *Resource Loaded Scheduling* **Untuk Aplikasi Manajemen Proyek Pada Perusahaan Kontraktor "X"**

David Filigon Lie, Alexander Setiawan, Lily Puspa Dewi Program Studi Informatika Fakultas Teknologi Industri Universitas Kristen Petra Jl. Siwalankerto 121 – 131 Surabaya 60236 Telp. (031) – 2983455, Fax. (031) - 8417658 E-mail: davidfiligon@gmail.com, alexander@petra.ac.id, lily@petra.ac.id

## **ABSTRAK**

Saat ini PT. Liberty Persada Sakti Sakti menyusun penjadwalan menggunakan metode CPM, karena CPM tidak menghitung faktor sumber daya jadwal yang dihasilkan masih kurang akurat dalam hal memperkirakan jangka waktu pengerjaan sebuah proyek. Serta sistem pencatatan transaksi dan perhitungan RAB untuk sebuah proyek masih dilakukan secara manual dengan menggunakan microsoft excel atau pada kertas yang menyebabkan PT. Liberty Perssada Sakti rentan akan kesalahan melakukan perhitungan keuangan.

Melihat latar belakang permasalahan itu, dirancang sebuah aplikasi untuk membantu kinerja pada PT. Liberty Persada Sakti. Aplikasi akan menggunakan metode Resource Loaded Scheduling untuk mengasatasi masalah penjadwalan, serta dapat mencatat keuangan perusahaan dan mengatur manajemen proyek yang dilakukan oleh PT. Liberty Persada Sakti. Aplikasi akan dibuat dengan menggunakan bahasa pemrograman PHP dan MySQL sebagai *database*.

Hasil yang diperoleh yaitu sistem memudahkan pembuatan beserta pencatatan RAB pada perusahaan, dan berdasarkan pembandingan data antara metode CPM dan *Resource Loaded Scheduling* dapat disimpulkan bahwa kedua metode tersebut memiliki kelebihan dan kelemahan masing-masing.

**Kata Kunci:** *resource loaded scheduling*, manajemen proyek, *critical path method*, rencana anggaran biaya

# *ABSTRACT*

*Currently PT. Liberty Persada Sakti still uses CPM method when making schedule, because CPM does not factor in resources the result is not that accurate for estimating time period of a project. And all records of transactions done and calculation of RAB still done manually in papers and microsoft excel, that causes the company became susceptible for mistake made in calculating finance.*

*Looking at the background of the problem, an appliaction is designed to help PT. Liberty Persada Sakti. The application will use Resouce Loaded Scheduling method for making schedule for a project, recording company finance and controlling project management. Application will uses PHP programming language and MySQL for making database.*

*The results obtained from this thesis is that, the new system is helping the company to create and record RAB, and by comparing the calculated result from CPM and Resource Loaded Scheduling, both method have it's own advantages and disadvantages.*

*Keywords: resource loaded scheduling, project management, critical path method, budget estimate plan*

## **1. PENDAHULUAN**

PT. Liberty Persada Sakti berlokasi di jalan Jendral Sudirman No.94 Kupang, Nusa Tenggara Timur. Perusahaan ini didirukan pada tanggal 28 Agustus 1999. Pada awalnya perusahaan ini bekerja pada bidang konstruksi seperti pembuatan rumah tinggal dan ruko (rumah toko). Saat ini, PT. Liberty Persada Sakti juga menerima proyek konstruksi jalan disekitar Kupan, Sabu serta Rote

Selama ini sistem penjadwalan proyek, Rencana Anggaran Biaya (RAB), pembelian dan pendapatan dalam suatu proyek pada PT. Liberty Persada Sakti masih dilakukan secara manual. Untuk penjadwalan proyek juga menggunakan metode CPM dan analisanya masih secara manual, serta CPM tidak menghitung kendala limit peralatan. Serta cara penyimpanan yang dipakai oleh PT. Libery Persada Sakti untuk RAB masih menggunakan *microsoft excel* dan analisanya masih secara manual. Untuk hal penjadwalan proyek terkadang jadwal yang didapat ketika menggunakan metode CPM tidak akurat, kenyataannya proyek sering kali terlambat dari jadwal yang sudah ditentukan karena peralatan yang terbatas. Dan juga penganalisaan yang masih dilakukan secara manual membutuhkan waktu yang lama.

Karena PT. Liberty Persada Sakti memiliki banyak proyek yang dikerjakan secara bersamaan pembuatan jadwal yang belum akurat serta sistem yang masih secara manual, sistem manual ini tidak mendukung kinerja perusahaan. Dari permasalahan inilah dibuat sistem baru yang terkomputerisasi yang mampu membantu perusahaan beroperasi.

*Output* yang dihasilkan nantinya diharapkan akan membantu dan mempermudah PT. Liberty Persada Sakti untuk pembuatan jadwal yang akurat, memperhitungkan anggaran proyek*,* dan pembuatan RAB yang lebih efisien sehingga meningkatkan keuntungan perusahaan.

Tujuan dari skripsi ini adalah membuat aplikasi manajemen proyek bebasis website untuk kontraktor "X", yang dapat memudahkan proses perencanaan suatu proyek, analisis RAB, serta pengontrolan proyek agar dapat berjalan secara effisien, serta menguji apakah metode Resource Loaded Scheduling dapat membantu pembuatan jadwal yang lebih akurat.

# **2. DASAR TEORI**

#### **2.1 Manajemen Proyek**

Manajemen proyek adalah penerapan pengetahuan, keterampilan, alat, dan teknik untuk kegiatan proyek untuk memenuhi persyaratan proyek. Kompleksitas dan sifatnya memiliki peran penting dalam bidang manajemen proyek. Meskipun ada sejumlah perdebatan tentang materi pelajaran ini, penelitian menunjukkan kurangnya definisi dan pemahaman yang wajar tentang kompleksitas dalam kaitannya terhadap pengelolaan proyek yang kompleks. [2] Manajemen proyek dicapai melalui aplikasi yang sesuai dan integrasi proses manajemen proyek yang diidentifikasi untuk suatu proyek. [1]

Dalam mengelola sebuah proyek hal yang dibutuhkan tetapi tidak membatasi :

- Identifikasi persyaratan proyek
- Mengatasi berbagai kebutuhan, kekhawatiran, dan harapan pemegang saham
- Membangun dan memelihara komunikasi yang aktif dengan pemegang saham
- Mengelola sumber daya

 Menyeimbangkan kendala proyek yang bersaing, yang termasuk :

- o Scope
- o Schedule
- o Cost
- o Quality
- o Resources

Sebuah studi tahun 2017 menyarankan bahwa keberhasilan proyek apa pun bergantung pada seberapa baik empat aspek utama selaras dengan dinamika kontekstual yang memengaruhi proyek, ini disebut sebagai empat P: [7]

- *Plan*: Kegiatan perencanaan dan peramalan.
- *Process*: Pendekatan keseluruhan untuk semua kegiatan dan tata kelola proyek.
- *People*: Termasuk dinamika cara mereka berkolaborasi dan berkomunikasi.
- *Power*: Garis otoritas, pengambil keputusan, organogram, kebijakan untuk implementasi dan sejenisnya.

# **2.2 Resource Loaded Scheduling (RLS)**

Resource Loaded Schedulling secara substansial tidak terlalu berbeda dari CPM karena metode ini dapat dibilang melanjutkan perhitungan dari metode CPM dengan memuat sumber daya fisik ke dalam proyek jadwal seperti tenaga kerja, peralatan modal, fasilitas, dan bahan. Dengan melakukan itu, membuat keputusan tentang kapasitas dimasukkan ke dalam proses penjadwalan. Ini adalah metodologi yang mencakup pemuatan sumber daya,

sumber daya leveling, dan analisis waktu (critical path) semua dalam satu jadwal dinamis. Selain itu, ini melibatkan prioritas tugas kegiatan berdasarkan strategi pemanfaatan sumber daya, penentuan ketersediaan sumber daya, dan pemanfaatan sumber daya alternative. [6] Setelah mengevaluasi jadwal sumber daya, itu akan membantu menentukan apakah pendekatan yang direncanakan, jadwal, dan biaya proyek semuanya layak. [5] Masalah *resource leveling* dapat dirumuskan sebagai masalah optimasi. [8]

Perhitungan r*esource loaded scheduling* melanjutkan dari perhitungan metode CPM, yaitu setelah mendapatkan slack dari semua kegiatan yang ada pada jadwal dan menentukan *critical path* dari jadwal tersebut, akan dihitung ulang lagi durasi setiap kegiatan yang ada didalam jadwal tersebut mirip seperti perhitungan metode CPM tetapi dengan beberapa kondisi ketika bercabang pada alur pengerjaan proyek, yaitu :

- Memprioritaskan kegiatan dengan slack paling kecil.
- Jika *slack* kegiatan sama maka dilihat durasi kegiatan terkecil
- Jika *slack* dan durasi sama maka dilihat *ID* terkecil dari kegiatan tersebut

Simbol-simbol yang digunakan dalam model *Resource Loaded Scheduling* yaitu :

- $t =$ rata-rata lama waktu aktifitas
- $\bullet$  ES = paling cepat aktivitas dimulai dengan CPM
- $\bullet$  EF = paling cepat aktivitas berakhir dengan CPM
- $\bullet$   $LS =$  aktivitas terlambat dimulai
- $\bullet$  LF = aktivitas tercepat berakhir
- $S =$  selisih antara waktu tercepat dan terlambat
- Res = *resource* yang tersedia
- RLS start = paling cepat aktivitas dimulai dengan Resource Loaded Scheduling
- RLS finiss = paling cepat aktivitas selesai dengan Resource Loaded Scheduling

Penjadwal dapat menargetkan satu atau lebih tujuan, misalnya: memaksimalkan throughput (jumlah total pekerjaan yang diselesaikan per unit waktu); meminimalkan waktu tunggu (waktu dari pekerjaan menjadi siap hingga titik pertama mulai dieksekusi); meminimalkan latensi atau waktu respons (waktu dari pekerjaan menjadi siap hingga selesai jika terjadi sejumlah aktivitas bersamaan. [4]

# **2.3 CPM (Critical Path Method)**

Critical Path Method (CPM) adalah sebuah model perhitungan jalur kritis yang dipakai pada saat melakukan perhitungan penjadwalan suatu proyek.

Simbol-simbol yang digunakan dalam model CPM yaitu :

- $t = \text{rata-rata lama waktu aktivitas}$
- $\bullet$  ES = paling cepat aktivitas dimulai
- $\bullet$  EF = paling cepat aktivitas berakhir
- $\bullet$  LS = aktivitas terlambat dimulai
- $\bullet$  LF = aktivitas terlambat berakhir
- $S =$  selisih antara waktu tercepat dan terlambat

Contoh perhitungan dapat dilihat pada Gambar 1.

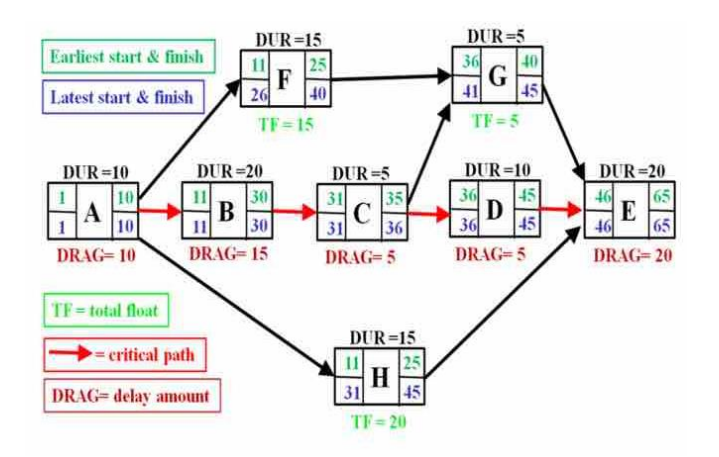

**Gambar 1. Perhitungan CPM**

#### **2.4 Rencana Anggaran Biaya (RAB)**

Tidak ada satu perusahaan pun yang memiliki anggaran yang tidak terbatas, sehingga proses penyusunan anggaran menjadi hal penting dalam sebuah proses perencanaan. [3] Dalam pelaksanaan suatu proyek perusahaan membutuhkan penyusunan Rencana Anggaran Biaya agar diperoleh estimasi biaya total yang diperlukan untuk menyelesaikan proyek tersebut. RAB diperlukan sebagai acuan dasar dalam pelaksanaan suatu proyek, tanpa adanya RAB seringkali terjadi pembengkakan biaya dikarenakan pembelian bahan yang tidak sesuai dengan volume kerja, upah pekerja yang tidak terkontrol dan pengadaan peralatan yang tidak tepat. Item-item yang terdapat dalam RAB seperti uraian pekerjaan, volume, satuan unit, harga satuan, total upah kerja, total material bahan bangunan, grand total. Langkahlangkah untuk menghitung RAB yaitu mempersiapkan gambar kerja, menghitung volume pekerjaan, membuat dan menentukan harga satuan pekerjaan, menghitung jumlah biaya pekerjaan, rekapitulasi. Contoh RAB dapat dilihat pada Gambar 2.

| No.            | <b>URAIAN PEKERJAAN</b>          | <b>VOLUME</b> | <b>SATUAN</b>  | <b>HARGA SATUAN</b><br>(Rp) | <b>JUMLAH (Rp)</b> |
|----------------|----------------------------------|---------------|----------------|-----------------------------|--------------------|
|                | PEKERJAAN PERSIAPAN              |               |                |                             |                    |
| 1              | Pembersihan Lapangan             | 125,000       | M <sub>2</sub> | 3,800.00                    | 475,000,000.00     |
| $\overline{2}$ | Pasangan<br>Bouwplank/Pengukuran | 26,400        | M              | 19,400.00                   | 512,160,000.00     |
|                |                                  |               |                |                             | 987,160,000.00     |
| Ш              | PEKERJAAN PONDASI                |               |                |                             |                    |
| 1              | Galian tanah pondasi             | 72,600        | M <sub>2</sub> | 37,800.00                   | 2,744,280,00.00    |
| 2              | Urugan pasir bawah pondasi       | 4,800         | M <sub>2</sub> | 129,125.00                  | 619,800,000.00     |
|                |                                  |               |                |                             | 622.544.280        |
| Ⅲ              | <b>PEKERJAAN BETON</b>           |               |                |                             |                    |
| 1              | Sloof beton 15/20                | 2,643         | M <sub>2</sub> | 3.131.200,00                | 8,275,761,60       |
| $\overline{2}$ | Kolom beton 20/20                | 0,560         | M <sub>2</sub> | 3.131.200,00                | 1,753,472,00       |
|                |                                  |               |                |                             | 10,029,233,60.     |
|                | Jumlah Total                     |               |                |                             | 1,619,733,513.60   |

**Gambar 2. Perhitungan RAB**

## **3. DESAIN SISTEM**

## **3.1 Proses Pengerjaan Proyek**

Setelah kontrak telah ditanda tangani oleh perusahaan dan *client, client* harus memberikan data-data yang dibutuhkan, dan *project manager* membuat jadwal pengerjaan proyek sesuai jangka waktu yang diberikan oleh *client* ketika menanda tangani kontrak kerja. *Project manager* mengikuti jadwal yang telah dibuat sebagai patokan atau *milestone* proyek. Selama proyek berjalan

*project manager* membuat laporan progress mingguan yang akan diberikan kepada direktur perusahaan yang nantinya akan diperlihatkan kepada *client*. Setelah proyek selesai *project manager* membuat laporan summary yang berisikan penggeluaran, bahan material, dan upah pekerja yang dipakai selama proyek berjalan dan memberikan laporan tersebut kepada direktur perusahaan.

Pada proses ini ketika mandor membutuhkan barang di lapangan maka mandor membuat surat permintaan barang dan mengirimkannya ke *project manager. Project manager* kemudian meminta bahan material tersebut kepada *supplier*. Bahan material dikirimkan ke lapangan dan nantinya nota tagihan dikirimkan ke perusahaan. Jika barang sudah diterima dilapangan, mandor memberitahukan kepada *project manager*, lalu perusahaan membayar tagihan order tersebut.

Proses pengerjaan proyek dapat dilihat dengan jelas pada Gambar 3.

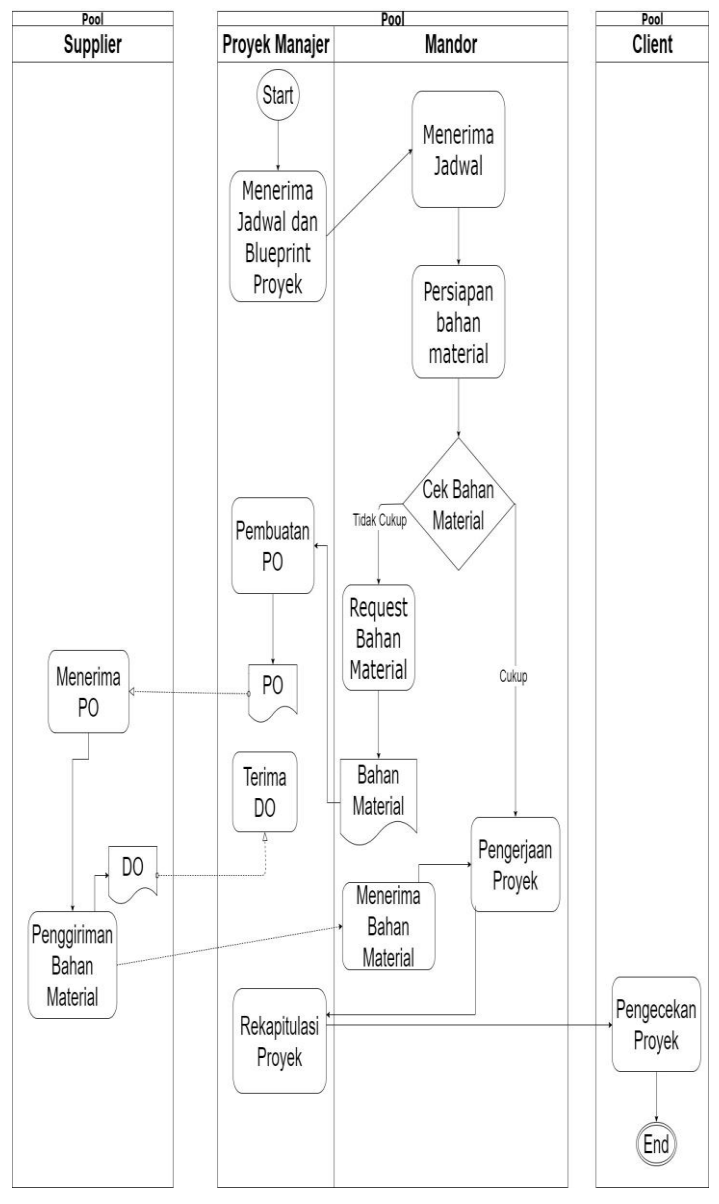

**Gambar 3. Urutan Proses Pengerjaan Proyek**

## **3.2 Data Flow Diagram (DFD)**

*Data Flow Diagram* digunakan untuk menggambarkan aliran penerima data dan pengirim data di dalam sebuah sistem. Aliran pengirim data merupakan berbagai aktivitas yang dilakukan oleh entitas terhadap sistem. Sedangkan, aliran penerima data sebagai hasil dari berbagai aktivitas yang dilakukan oleh entitas terhadap sistem. Pembuatan DFD diawali dengan Context Diagram, pembuatan DFD level 0 kemudian dikembangkan menjadi DFD level 1.

## *3.2.1 Context Diagram*

*Data Flow Diagram* memiliki tingkatan yaitu *context diagram* yang mana merupakan level tertinggi, yang menggambarkan sistem dalam *context diagram* di lingkungannya sendiri. Adapun entitas-entitas yang berhubungan dengan sistem, yaitu : client, proyek manajer, mandor dan *supplier.* Penjelasan yang dimaksud dapat dilihat pada Gambar 4.

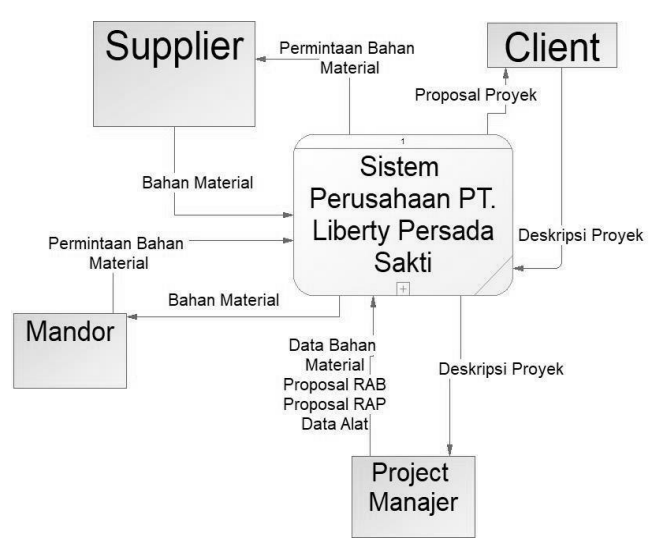

**Gambar 4. DFD** *Context Diagram System*

#### *3.2.2 DFD Level 0*

Terdapat 3 proses pada DFD level 0 ini yaitu, pembuatan proposal, permintaan bahan material, dan pembelian bahan material. Pada proses pembuatan proposal melibatkan client dan proyek manajer. Client memberikan deskripsi proyek atau memberitahukan kepada proyek manajer, proyek seperti apa yang ingin dibangun dengan cara melakukan tender. Setelah proyek manajer mengetahui deskripsi proyek maka proyek manajer akan mulai membuat proposal RAB, RAP, dan jadwal dan akan dikirimkan ke client. Jika client setuju dengan proposal tersebut maka proyek dapat dijalankan.

Lalu ketika proyek sedang berjalan maka mandor dapat melakukan permintaan bahan material. Permintaan tersebut diproses oleh proyek manajer dan akan dibeli sesuai dengan permintaan mandor pada proses selanjnutnya.

Pada proses pembelian bahan material, proyek manajer membeli bahan material dari *supplier* sesuai dengan apa yang diminta oleh mandor. Proyek manajer mengirimkan data bahan-bahan yang dibutuhkan tersebut kepada *supplier*, bahan-bahan tersebut sudah sesuai harga perjanjian antara proyek manajer dan *supplier*, harga tersebut didapatkan ketika proyek manajer

sedang menyusun RAP. Penjelasan yang dimaksud dapat dilihat pada Gambar 5.

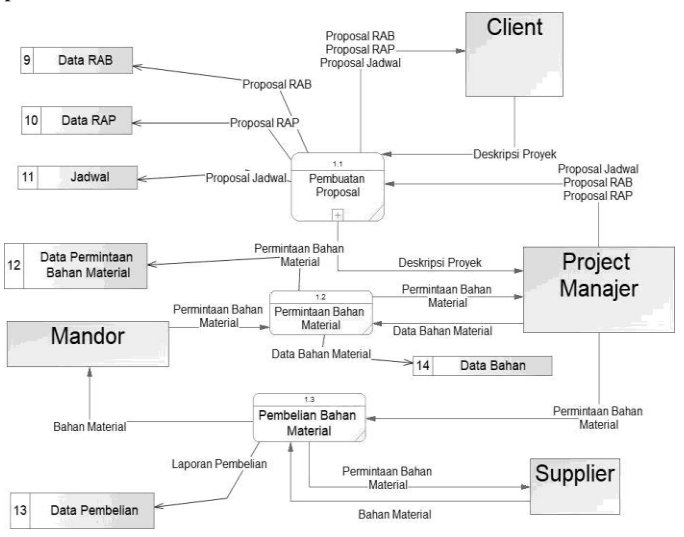

**Gambar 5. DFD Level 0**

#### *3.2.3 DFD Level 1*

Pada proses pembuatan proposal level 1 ini proyek manajer akan mulai melakukan kalkulasi dan menyusun RAB, RAP, dan jadwal yang nantinya akan dikirmkan kepada client. Penjelasan yang dimaksud dapat dilihat pada Gambar 6.

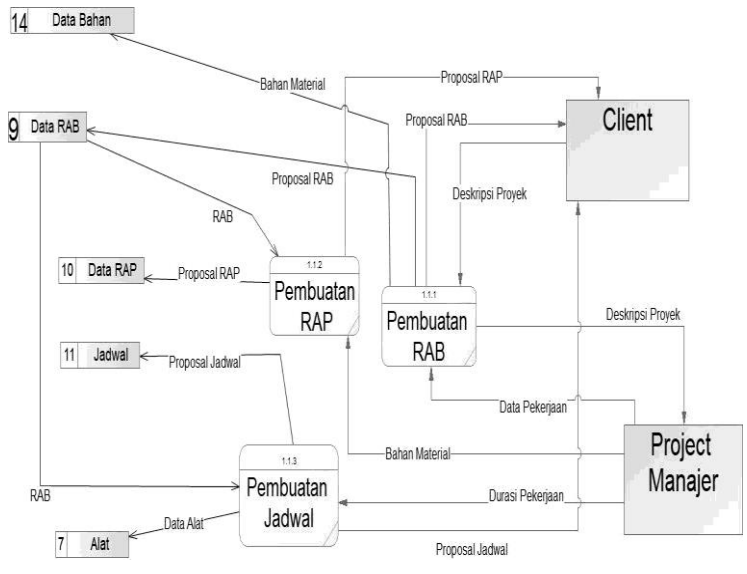

**Gambar 6. DFD level 1 Pembuatan Proposal**

## **3.3 Entity Relationship Diagram (ERD)**

Entity relationship diagram (ERD) terdiri dari 2 jenis, yaitu *conceptual data model* (CDM) dan *physical data model* (PDM). *Conceptual data model* merupakan model yang menunjukan relasi antara tabel-tabel yang ada sedangkan *physical data model* merupakan model yang menunjukan struktur tabel-tabel yang ada secara fisik.

## **4. PENGUJIAN SISTEM**

#### **4.1 Studi Kasus**

Untuk pengujian aplikasi berdasarkan studi kasus bertujuan untuk menguji aplikasi apakah telah berjalan dengan baik atau tidak. Pengujian program dilakukan dengan cara menginputkan data transaksi pada PT. Liberty Persada Sakti ketika menerima sebuah proyek. Berikut ini adalah data-data proyek pembuatan gudang dari seorang *client.* Data-datanya dapat dilihat pada Tabel 1.

Nama Proyek : Pembangunan Gudang seluas 48 X 18  $m^2$ 

Nilai Kontrak : Rp. 2.500.000.000

#### **Tabel 1. Studi Kasus**

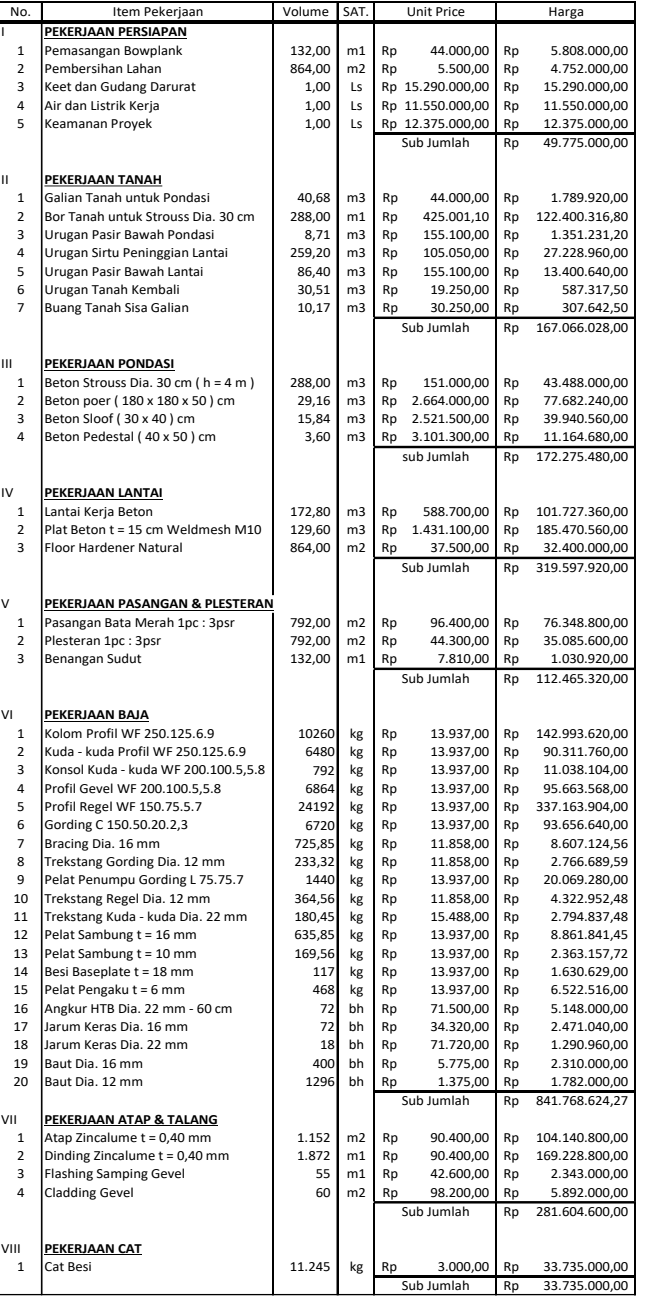

# **4.2 RAB dan RAP**

Pembuatan RAB dan RAP ini terdiri dari 3 macam penambahan data atau bisa dibilang 3 level. Penambahan pertama yaitu nama pekerjaan besar, jika mengikuti contoh studi kasus maka nama pekerjaan besar tersebut yaitu pekerjaan persiapan, pekerjaan tanah, pekerjaan pondasi, pekerjaan lantai, pekerjaan pasangan & plesteran, pekerjaan baja, pekerjaan atap & talang, pekerjaan cat. Penambahan kedua yaitu nama *subaktifitas* dari pekerjaan besar tersebut, contohnya sesuai studi kasus maka pekerjaan persiapan memiliki subaktifitas pemasangan bowplank, pembersihan lahan, dst. Penambahan yang terakhir adalah penambahan bahan material yang akan digunakan pada setiap subaktifitas. Hasil akhirnya dapat dilihat pada Gambar 7.

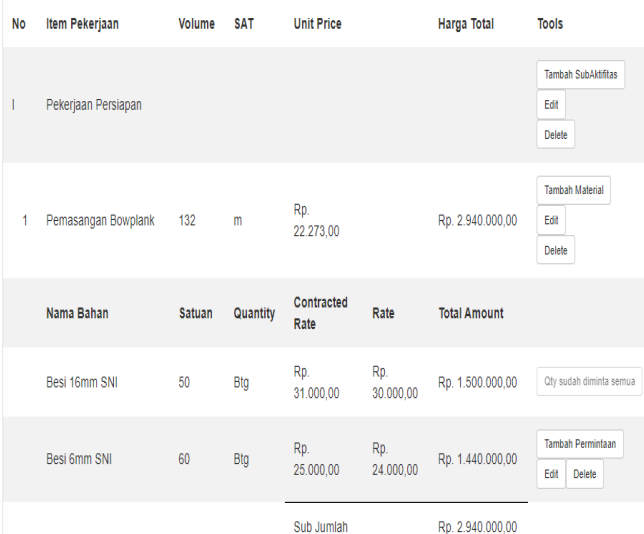

#### **Gambar 7. RAB dan RAP Sesuai Studi Kasus**

Pada penambahan data diatas, untuk penambahan data pada level 1 dan 2, atau penambahan data pekerjaan besar dan *subaktifitas,*  kedua data ini merupakan data-data RAB. Sedangkan penambahan bahan material yang akan digunakan oleh setiap *subaktifitas* disebut penambahan RAP.

Ketika semua data sudah ditambahkan maka rekapitulasi dari RAB dapat dilihat pada Gambar 8. Rekapitulasi ini akan di *generate* oleh sistem secara otomatis setiap kali penambahan pekerjaan besar, *subaktifitas*, dan RAP ditambahkan

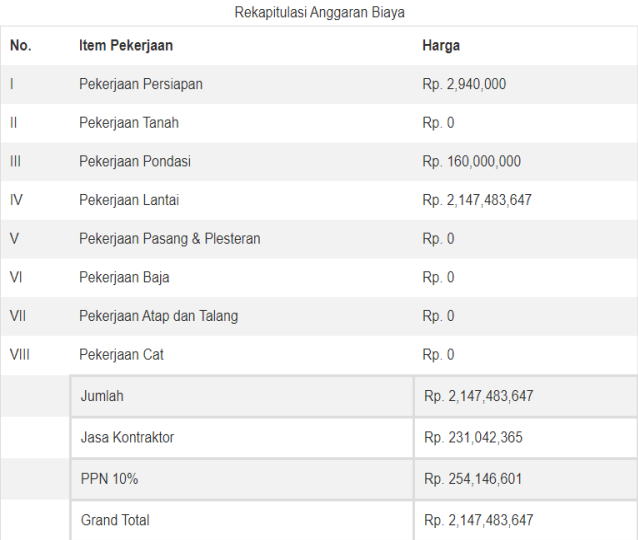

**Gambar 8. Rekapitulasi RAB**

Edit RAB

## **4.3 Jadwal**

Pembuatan jadwal dapat dilakukan setelah pengisian data pekerjaan besar sudah dilakukan, sistem akan otomatis mengambil pekerjaan besar tersebut dan menjadikannya *Task*  dari jadwal. Ketika sistem *generate task* jadwal durasi dari *task*  tersebut secara default diisi 0 dan *dependencies* setiap *task*  belum ada jadi harus diisi secara *manual*. Hasil pembuatan jadwal pada program dapat dilihat pada Gambar 9. Hasil dari pembuatan jadwal ini menggunakan metode Resource Loaded Scheduling, dan pada Gambar 10. Hasil dari metode Resource Loaded Scheduling ini dapat dibandingkan dengan metode Critical Path Method.

Jadwal Proyek

|                | Tambah Alur Kerja<br>Edit Durasi<br><b>Gantt Chart</b><br>Edit Mandor<br>Tambah Peralatan |               |                            |                              |                        |                |                      |                       |                            |                      |
|----------------|-------------------------------------------------------------------------------------------|---------------|----------------------------|------------------------------|------------------------|----------------|----------------------|-----------------------|----------------------------|----------------------|
| No.            | <b>Nama</b><br><b>Aktifitas</b>                                                           | <b>Durasi</b> | Pekerjaan<br><b>Syarat</b> | <b>Early</b><br><b>Start</b> | Early<br><b>Finish</b> | Slack          | Late<br><b>Start</b> | Late<br><b>Finish</b> | <b>RLS</b><br><b>Start</b> | <b>RLS</b><br>Finish |
| 1              | Pekerjaan<br>Persiapan                                                                    | 3 Hari        |                            | 0                            | 3                      | $\overline{0}$ | $\mathbf{0}$         | 3                     | $\overline{0}$             | 3                    |
| $\overline{2}$ | Pekerjaan<br>Tanah                                                                        | 6 Hari        | Pekerjaan<br>Persiapan     | $\overline{3}$               | $\overline{9}$         | $\overline{0}$ | 3                    | $\overline{9}$        | 3                          | 9                    |
| $\overline{3}$ | Pekerjaan<br>Pondasi                                                                      | 6 Hari        | Pekerjaan<br>Tanah         | $\overline{9}$               | 15                     | $\overline{0}$ | $\overline{9}$       | 15                    | 9                          | 15                   |
| 4              | Pekerjaan<br>Lantai                                                                       | 6 Hari        | Pekerjaan<br>Pondasi       | 15                           | 21                     | $\mathbf 0$    | 15                   | 21                    | 15                         | 21                   |
| 5              | Pekerjaan<br>Pasangan<br>dan<br>Plesteran                                                 | 12<br>Hari    | Pekerjaan<br>Lantai        | 21                           | 33                     | $\overline{7}$ | 24                   | 36                    | 30                         | 42                   |
| 6              | Pekerjaan<br>Baja                                                                         | 9 Hari        | Pekerjaan<br>Lantai        | 21                           | 30                     | 0              | 21                   | 30                    | 21                         | 30                   |
| 7              | Pekerjaan<br>Atap dan<br>Talang                                                           | 6 Hari        | Pekerjaan<br>Baja          | 30                           | 36                     | 0              | 30                   | 36                    | 42                         | 48                   |

#### **Gambar 9. Hasil Pembuatan Jadwal**

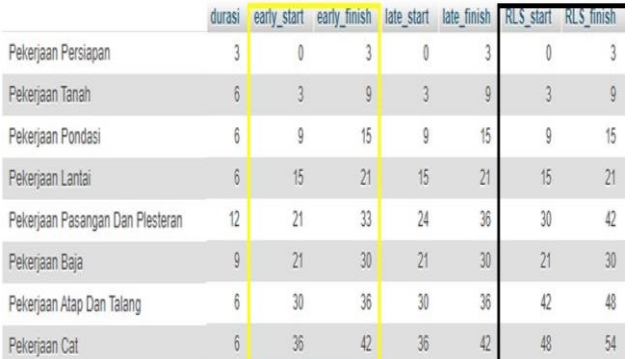

Kuning = Critical Path Method (CPM) Hitam = Resource Loaded Scheduling (RLS)

#### **Gambar 10. Perbandingan RLS dan CPM**

Dilihat dari data diatas mengapa motede RLS memiliki waktu yang panjang karena memperhitungkan juga limitasi *resource*  yang dimiliki oleh perusahaan. Bisa juga dikatakan dari data diatas bahwa jadwal dari metode CPM merupakan *best case scenario* dan jadwal dari metode RLS adalah *worst case scenario*.

## **4.4 Pengujian User**

A Hasil pengujian pengguna diperoleh dari angket evaluasi program yang diberikan kepada PT. Liberty Persada Sakti Penilaian dilakukan dengan cara melingkari angka yang ada dengan keterangan 5 untuk yang terbaik dan angka 1 untuk yang terburuk. Daftar responden yang mengisi angket evaluasi program dapat dilihat pada Tabel 2.

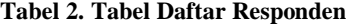

| Nama        | Jabatan        |
|-------------|----------------|
| Responden A | Owner          |
| Responden B | Provek manajer |
| Responden C | Mandor         |

Hasil penilaian dari responden dapat dilihat pada Tabel 3. **Tabel 3. Tabel Angket Evaluasi**

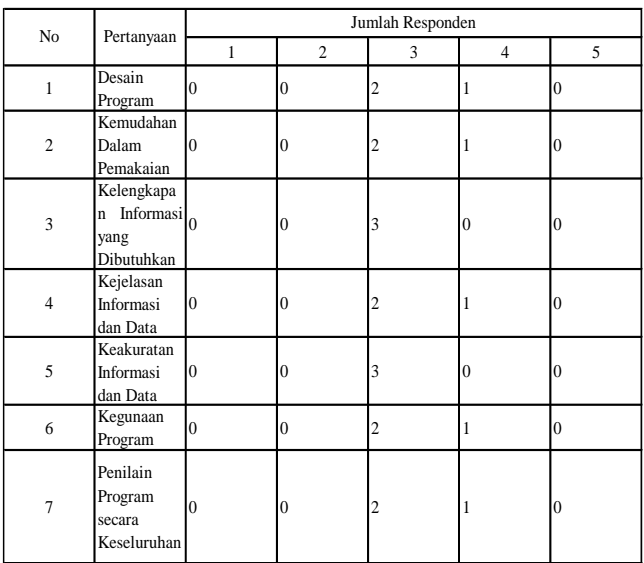

Perhitungan untuk penilaian keseluruahn program adalah sebagai berikut :

 $(1-2)$  = kurang,  $3$  = cukup,  $4$  = baik,  $5$  = sangat baik)

Pertanyaan 1 : Cukup 2 responden, baik 1 responden.

Pertanyaan 2 : Cukup 2 responden, baik 1 responden.

Pertanyaan 3 : Cukup 3 responden.

Pertanyaan 4 : Cukup 2 responden, baik 1 responden.

Pertanyaan 5 : Cukup 3 responden.

Pertanyaan 6 : Cukup 1 responden, baik 2 responden.

Pertanyaan 7 : Cukup 2 responden, baik 1 responden.

- Sehingga diperoleh penilaian desain program dinilai cukup oleh responden dengan nilai sebesar 66,7% dan dinilai baik oleh responden sebesar 33,3%.
- Sehingga diperoleh penilaian kemudahan dalam pemakaian dinilai cukup oleh responden dengan nilai sebesar 66,7% dan dinilai baik oleh responden dengan nilai sebesar 33,3%.
- Sehingga diperoleh penilaian kelengkapan informasi yang dibutuhkan dinilai dinilai cukup oleh responden sebesar 100%.
- Sehingga diperoleh penilaian kejelasan informasi dan data dinilai cukup oleh responden sebesar 66,7% dan dinilai baik 33,3%.
- Sehingga diperoleh penilaian keakuratan informasi dan data dinilai cukup oleh responden dengan nilai sebesar 100%.
- Sehingga diperoleh penilaian kegunaan program dinilai baik oleh responden dengan nilai sebesar 100%.
- Sehingga diperoleh penilaian program secara keseluruhan dinilai cukup oleh responden dengan nilai sebesar 66,7% dan dinilai baik oleh responden sebesar 33,3%.

## **5. KESIMPULAN DAN SARAN**

## **5.1 Kesimpulan**

Dari pembuatan aplikasi untuk manajemen proyek pada PT. Liberty Persada Sakti dapat diambil beberapa Kesimpulan, antara lain :

- Sistem dapat menjawab pertanyaan kemudahan perencanaan suatu proyek, dengan melihat jawaban responden tentang kemudahan dalam pemakaian program yaitu 66,7% cukup mempermudah
- Pembuatan jadwal menggunakan metode Resource Loaded Scheduling membuat jadwal durasi pengerjaan proyek rata-rata menjadi lebih lama dibandingkan dengan metode CPM.
- Sistem mempermudah analisis dan perhitungan RAB dan RAP pada perusahaan dimana perusahaan hanya perlu memasukan nama dan jumlah, semua perhitungan dilakukan otomatis
- Sistem juga cukup membantu pengontrolan proyek dengan meilhat laporan user dapat mengetahui barang apa saja yang sudah diminta dan sudah dibeli, dibandingkan dengan sistem lama yang masih menggunakan buku dan memiliki resiko kehilanggan
- Keuntungan menggunakan metode RLS walaupun memberikan hasil kalkulasi jadwal yang lebih lama hasil tersebut dapat digunakan sebagai *framework worst case scenario* sebuah proyek, karena dengan waktu yang lebih lama jika terjadi *incident* atau *accident* pada sebuah proyek, perusahaan memiliki waktu untuk *recovery* dari kejadian tersebut.
- Kekurangan menggunakan metode RLS berdasarkan alokasi *resource* yang dimiliki oleh perusahaan, jadwal yang dikalkulasi oleh metode ini akan lebih lama dibandingkan dengan *counterpart* metode ini yaitu metode CPM.
- Keuntungan menggunakan metode CPM yaitu mempersingkat waktu jadwal pengerjaan proyek sebisa mungkin dan menentukan aktivitas apa saja yang penting dan butuh perhatian khusus, bagus digunakan sebagai *guideline* dalam pengerjaan suatu proyek.

 Kekurangan menggunakan metode CPM yaitu hasil kalkulasi jadwal tidak melibatkan permasalahan *resource* yang dimiliki perusahaan, dan masalah alokasi *resource* tersebut kedalam kalkulasi jadwal.

# **5.2 Saran**

Saran yang dapat diberikan untuk pengembangan program agar menjadi lebih baik :

- Dapat melakukan pencetakan RAB dan RAP dan melakukan *export* RAB dan RAP Microsoft Excel .
- Mengganti tampilan menjadi lebih mudah digunakan dan *simple*.
- Menggubah tampilan agar lebih *userfriendly* beberapa halaman program terlalu ramai dengan button dan kadang membingungkan
- Menambahkan sistem pengontrolan yang lebih, karena kurang jika hanya mengecek permintaan dan pembelian.
- Menambahkan pada menu pembuatan jadwal agar lebih fleksibel dan tidak selalu terbatas dengan aktivitas besar pada RAB

## **6. DAFTAR REFERENSI**

- [1] "A Guide to the Project Management Body of Knowledge Seventh Edition". Project Management Institute. 2017.
- [2] Abdou, Saed M., Yong Kuan., Othman, Mohammed. 2016. Project Complexity Influence on Project Management Performance – The Malaysian Perspective. MATEC Web of Conferences. 66: 00065.
- [3] Belch, Geroge E., & Belch, Michael A. 2004. Advertising and Promotion : An Integrated Marketing Communications Perspective, Sixth Edition. McGraw-Hill, Inc. Bab 7.
- [4] Feitelson, Dror G. 2015. Workload Modeling for Computer Systems Performance Evaluation. Cambridge University Press. Section 8.4 (page 422).
- [5] Griffith, A. F. 2006. Scheduling Practices and Project Success. Cost Engineering, 48(9), 24-30.
- [6] Matthews, M. D. 1994. Resource Scheduling: Incorporating Capacity Into Schedule Construction. Project Management Journal, 25(2), 44–54.
- [7] Mesly, Oliver. 2017. Project Feasibility Tools for uncovering points of vulnerability. New York, NY: Taylor and Francis, CRC Press. 546.
- [8] Piryonesi, S.M., Nasseri, M., & Ramezani, A. 2018. Resource Leveling in Construction Projects With Activity Splitting and Resource Constraint : A Simulated Annealing Optimization. Canadian Journal of Civil Engineering, 46 (999), 81-86.